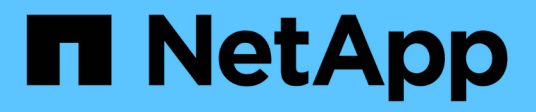

## **Windows**

SAN hosts and cloud clients

NetApp March 29, 2024

This PDF was generated from https://docs.netapp.com/us-en/ontap-sanhost/nvme\_windows\_2022.html on March 29, 2024. Always check docs.netapp.com for the latest.

# **Table of Contents**

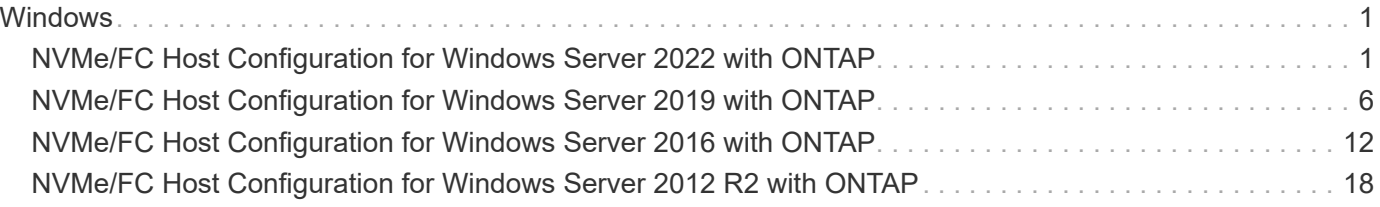

# <span id="page-2-0"></span>**Windows**

## <span id="page-2-1"></span>**NVMe/FC Host Configuration for Windows Server 2022 with ONTAP**

You can configure NVMe over Fibre Channel (NVMe/FC) on hosts running Windows Server 2022 using ONTAP as the target.

NVMe/FC is supported on ONTAP 9.7 or later for Windows Server 2022.

Note that the Broadcom initiator can serve both NVMe/FC and FCP traffic through the same 32G FC adapter ports. For FCP and FC/NVMe, use MSDSM as the Microsoft Multipath I/O (MPIO) option.

See the [Hardware Universe](https://hwu.netapp.com/Home/Index) for a list of supported FC adapters and controllers. For the most current list of supported configurations & versions, see the [NetApp Interoperability Matrix](https://mysupport.netapp.com/matrix/).

## **Known limitations**

Windows Failover Cluster (WFC) is not supported with ONTAP NVMe/FC because ONTAP does not currently support persistent reservations with NVMe/FC.

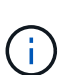

The external driver shipped by Broadcom for Windows NVMe/FC is not a true NVMe/FC driver but a translational SCSI  $\Box$  NVMe driver. This translational overhead does not necessarily impact performance, but it does negate the performance benefits of NVMe/FC. Thus, on Windows servers, NVMe/FC and FCP performance is the same, unlike on other operating systems such as Linux, where NVMe/FC performance is significantly better than that of FCP.

## **Enable NVMe/FC on a Windows initiator host**

Follow these steps to enable FC/NVMe on the Windows initiator host:

#### **Steps**

- 1. Install OneCommand Manager utility on the Windows host.
- 2. On each of the HBA initiator ports, set the following HBA driver parameters:
	- EnableNVMe = 1
	- NVMEMode = 0
	- LimTransferSize=1
- 3. Reboot the host.

## **Configure the Broadcom FC adapter in Windows for NVMe/FC**

With the Broadcom adapter for FC/NVMe in a Windows environment, a hostnqn is associated with each host bus adapter (HBA) port. The hostnqn is formatted as follows.

#### **Example**

```
nqn.2017-01.com.broadcom:ecd:nvmf:fc:100000109b1b9765
nqn.2017-01.com.broadcom:ecd:nvmf:fc:100000109b1b9766
```
#### **Enable MPIO for NVMe devices on the Windows host**

- 1. Install [Windows Host Utility Kit 7.1](https://mysupport.netapp.com/site/products/all/details/hostutilities/downloads-tab/download/61343/7.1/downloads) to set the driver parameters that are common to both FC and NVMe.
- 2. Open the MPIO properties.
- 3. From the **Discover Multi-Paths** tab, add the device ID listed for NVMe.

MPIO becomes aware of the NVMe devices, which are visible under disk management.

- 4. Open **Disk Management** and go to **Disk Properties**.
- 5. From the **MPIO** tab, click **Details**.
- 6. Set the following MSDSM settings:
	- PathVerifiedPeriod: **10**
	- PathVerifyEnabled: **Enable**
	- RetryCount: **6**
	- RetryInterval: **1**
	- PDORemovedPeriod: **130**
- 7. Select the MPIO Policy **Round Robin with Subset**.
- 8. Change the registry values:

```
HKLM\SYSTEM\CurrentControlSet\Services\mpio\Parameters\PathRecoveryInter
val DWORD \rightarrow 30
HKLM\SYSTEM\CurrentControlSet\Services\mpio \Parameters\
UseCustomPathRecoveryInterval DWORD-> 1
```
9. Reboot the host.

The NVMe configuration is now complete on the Windows host.

#### **Validate NVMe/FC**

1. Validate that the Port Type is FC+NVMe.

Now that NVMe is enabled, you should see the Port Type listed as FC+NVMe, as follows.

```
PS C:\Program Files\Emulex\Util\OCManager> .\hbacmd listhba
Manageable HBA List
Port WWN : 10:00:00:10:9b:1b:97:65
Node WWN : 20:00:00:10:9b:1b:97:65
Fabric Name : 10:00:c4:f5:7c:a5:32:e0
Flags : 8000e300
Host Name : INTEROP-57-159
Mfg : Emulex Corporation
Serial No. : FC71367217
Port Number : 0
Mode : Initiator
PCI Bus Number : 94
PCI Function : 0
Port Type : FC+NVMe
Model : LPe32002-M2
Port WWN : 10:00:00:10:9b:1b:97:66
Node WWN : 20:00:00:10:9b:1b:97:66
Fabric Name : 10:00:c4:f5:7c:a5:32:e0
Flags : 8000e300
Host Name : INTEROP-57-159
Mfg : Emulex Corporation
Serial No. : FC71367217
Port Number : 1
Mode : Initiator
PCI Bus Number : 94
PCI Function : 1
Port Type : FC+NVMe
Model : LPe32002-M2
```
2. Validate that NVMe/FC subsystems have been discovered.

The nvme-list command lists the NVMe/FC discovered subsystems.

```
PS C:\Program Files\Emulex\Util\OCManager> .\hbacmd nvme-list
10:00:00:10:9b:1b:97:65
Discovered NVMe Subsystems for 10:00:00:10:9b:1b:97:65
NVMe Qualified Name : nqn.1992-
08.com.netapp:sn.a3b74c32db2911eab229d039ea141105:subsystem.win_nvme_int
erop-57-159
Port WWN : 20:09:d0:39:ea:14:11:04
Node WWN : 20:05:d0:39:ea:14:11:04
Controller ID : 0x0180
Model Number : NetApp ONTAP Controller
Serial Number : 81CGZBPU5T/uAAAAAAAB
Firmware Version : FFFFFFFF
Total Capacity : Not Available
Unallocated Capacity : Not Available
NVMe Qualified Name : nqn.1992-
08.com.netapp:sn.a3b74c32db2911eab229d039ea141105:subsystem.win_nvme_int
erop-57-159
Port WWN : 20:06:d0:39:ea:14:11:04
Node WWN : 20:05:d0:39:ea:14:11:04
Controller ID : 0x0181
Model Number : NetApp ONTAP Controller<br>Serial Number : 81CGZBPU5T/uAAAAAAAB
                    : 81CGZBPU5T/uAAAAAAAB
Firmware Version : FFFFFFFFF
Total Capacity : Not Available
Unallocated Capacity : Not Available
Note: At present Namespace Management is not supported by NetApp Arrays.
```

```
PS C:\Program Files\Emulex\Util\OCManager> .\hbacmd nvme-list
10:00:00:10:9b:1b:97:66
Discovered NVMe Subsystems for 10:00:00:10:9b:1b:97:66
NVMe Qualified Name : nqn.1992-
08.com.netapp:sn.a3b74c32db2911eab229d039ea141105:subsystem.win_nvme_int
erop-57-159
Port WWN : 20:07:d0:39:ea:14:11:04
Node WWN : 20:05:d0:39:ea:14:11:04
Controller ID : 0x0140Model Number : NetApp ONTAP Controller
Serial Number : 81CGZBPU5T/uAAAAAAAB
Firmware Version : FFFFFFFF
Total Capacity : Not Available
Unallocated Capacity : Not Available
NVMe Qualified Name : nqn.1992-
08.com.netapp:sn.a3b74c32db2911eab229d039ea141105:subsystem.win_nvme_int
erop-57-159
Port WWN : 20:08:d0:39:ea:14:11:04
Node WWN : 20:05:d0:39:ea:14:11:04
Controller ID : 0x0141
Model Number : NetApp ONTAP Controller<br>Serial Number : 81CGZBPU5T/uAAAAAAAB
                    : 81CGZBPU5T/uAAAAAAAB
Firmware Version : FFFFFFFFF
Total Capacity : Not Available
Unallocated Capacity : Not Available
Note: At present Namespace Management is not supported by NetApp Arrays.
```
3. Validate that namespaces have been created.

The nvme-list-ns command lists the namespaces for a specified NVMe target that lists the namespaces connected to the host.

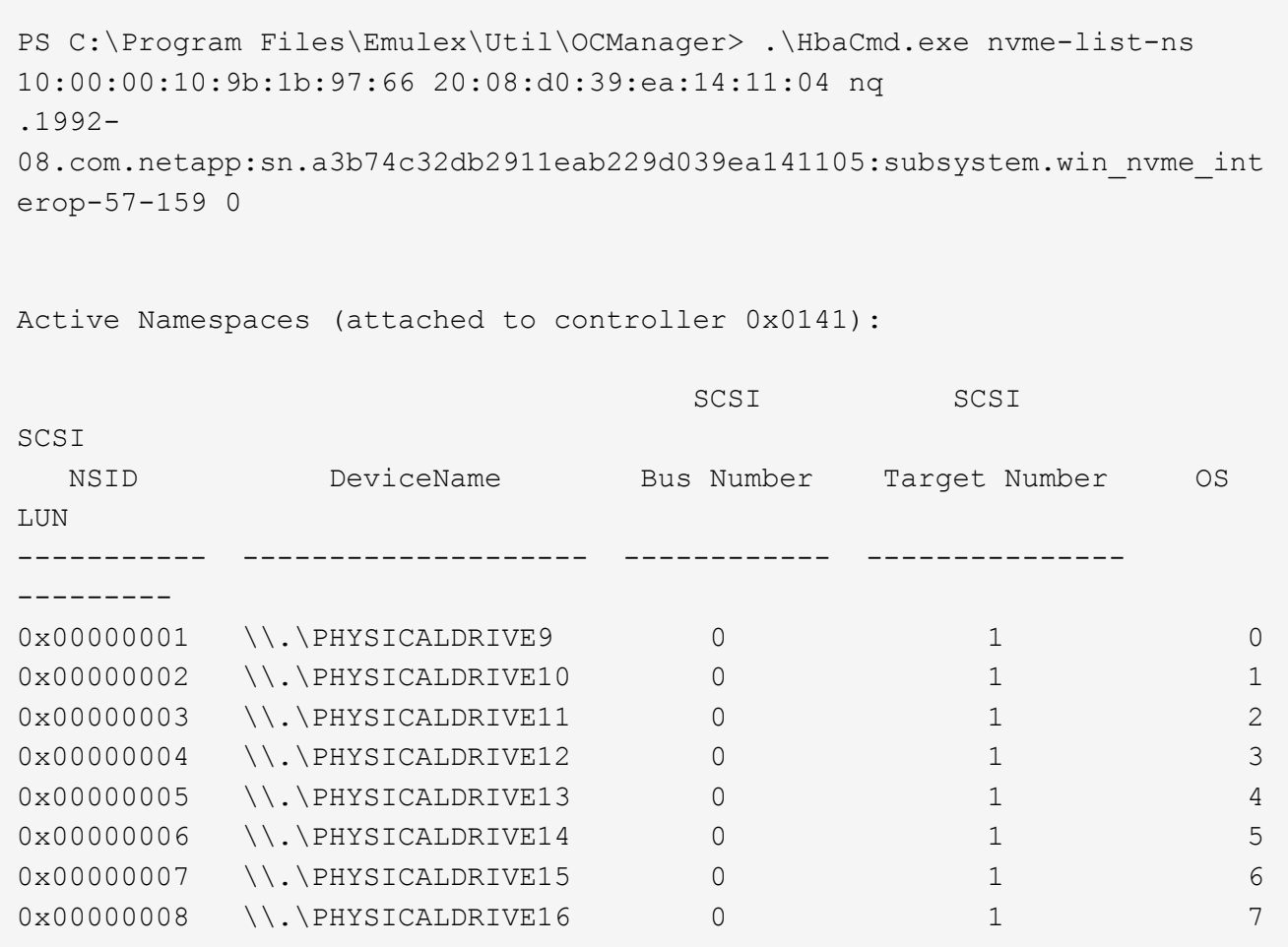

## <span id="page-7-0"></span>**NVMe/FC Host Configuration for Windows Server 2019 with ONTAP**

You can configure NVMe over Fibre Channel (NVMe/FC) on hosts running Windows Server 2019 using ONTAP as the target.

NVMe/FC is supported on ONTAP 9.7 or later for Windows Server 2019.

Note that the Broadcom initiator can serve both NVMe/FC and FCP traffic through the same 32G FC adapter ports. For FCP and FC/NVMe, use MSDSM as the Microsoft Multipath I/O (MPIO) option.

See the [Hardware Universe](https://hwu.netapp.com/Home/Index) for a list of supported FC adapters and controllers. For the most current list of supported configurations & versions, see the [NetApp Interoperability Matrix](https://mysupport.netapp.com/matrix/).

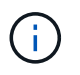

You can use the configuration settings provided in this document to configure cloud clients connected to [Cloud Volumes ONTAP](https://docs.netapp.com/us-en/cloud-manager-cloud-volumes-ontap/index.html) and [Amazon FSx for ONTAP.](https://docs.netapp.com/us-en/cloud-manager-fsx-ontap/index.html)

## **Known limitations**

Windows Failover Cluster (WFC) is not supported with ONTAP NVMe/FC because ONTAP does not currently support persistent reservations with NVMe/FC.

 $\mathbf{f}$ 

The external driver shipped by Broadcom for Windows NVMe/FC is not a true NVMe/FC driver but a translational SCSI  $\Box$  NVMe driver. This translational overhead does not necessarily impact performance, but it does negate the performance benefits of NVMe/FC. Thus, on Windows servers, NVMe/FC and FCP performance is the same, unlike on other operating systems such as Linux, where NVMe/FC performance is significantly better than that of FCP.

## **Enable NVMe/FC on a Windows initiator host**

Follow these steps to enable FC/NVMe on the Windows initiator host:

#### **Steps**

- 1. Install OneCommand Manager utility on the Windows host.
- 2. On each of the HBA initiator ports, set the following HBA driver parameters:
	- EnableNVMe = 1
	- $\circ$  NVMEMode = 0
	- LimTransferSize=1
- 3. Reboot the host.

## **Configure the Broadcom FC adapter in Windows for NVMe/FC**

With the Broadcom adapter for FC/NVMe in a Windows environment, a hostnqn is associated with each host bus adapter (HBA) port. The hostnqn is formatted as follows.

#### **Example**

```
nqn.2017-01.com.broadcom:ecd:nvmf:fc:100000109b1b9765
nqn.2017-01.com.broadcom:ecd:nvmf:fc:100000109b1b9766
```
#### **Enable MPIO for NVMe devices on the Windows host**

- 1. Install [Windows Host Utility Kit 7.1](https://mysupport.netapp.com/site/products/all/details/hostutilities/downloads-tab/download/61343/7.1/downloads) to set the driver parameters that are common to both FC and NVMe.
- 2. Open the MPIO properties.
- 3. From the **Discover Multi-Paths** tab, add the device ID listed for NVMe.

MPIO becomes aware of the NVMe devices, which are visible under disk management.

- 4. Open **Disk Management** and go to **Disk Properties**.
- 5. From the **MPIO** tab, click **Details**.
- 6. Set the following MSDSM settings:
	- PathVerifiedPeriod: **10**
	- PathVerifyEnabled: **Enable**
	- RetryCount: **6**
	- RetryInterval: **1**
	- PDORemovedPeriod: **130**
- 7. Select the MPIO Policy **Round Robin with Subset**.
- 8. Change the registry values:

```
HKLM\SYSTEM\CurrentControlSet\Services\mpio\Parameters\PathRecoveryInter
val DWORD -> 30
HKLM\SYSTEM\CurrentControlSet\Services\mpio \Parameters\
UseCustomPathRecoveryInterval DWORD-> 1
```
9. Reboot the host.

The NVMe configuration is now complete on the Windows host.

### **Validate NVMe/FC**

1. Validate that the Port Type is FC+NVMe.

Now that NVMe is enabled, you should see the Port Type listed as FC+NVMe, as follows.

```
PS C:\Program Files\Emulex\Util\OCManager> .\hbacmd listhba
Manageable HBA List
Port WWN : 10:00:00:10:9b:1b:97:65
Node WWN : 20:00:00:10:9b:1b:97:65
Fabric Name : 10:00:c4:f5:7c:a5:32:e0
Flags : 8000e300
Host Name : INTEROP-57-159
Mfg : Emulex Corporation
Serial No. : FC71367217
Port Number : 0
Mode : Initiator
PCI Bus Number : 94
PCI Function : 0
Port Type : FC+NVMe
Model : LPe32002-M2
Port WWN : 10:00:00:10:9b:1b:97:66
Node WWN : 20:00:00:10:9b:1b:97:66
Fabric Name : 10:00:c4:f5:7c:a5:32:e0
Flags : 8000e300
Host Name : INTEROP-57-159
Mfg : Emulex Corporation
Serial No. : FC71367217
Port Number : 1
Mode : Initiator
PCI Bus Number : 94
PCI Function : 1
Port Type : FC+NVMe
Model : LPe32002-M2
```
2. Validate that NVMe/FC subsystems have been discovered.

The nvme-list command lists the NVMe/FC discovered subsystems.

```
PS C:\Program Files\Emulex\Util\OCManager> .\hbacmd nvme-list
10:00:00:10:9b:1b:97:65
Discovered NVMe Subsystems for 10:00:00:10:9b:1b:97:65
NVMe Qualified Name : nqn.1992-
08.com.netapp:sn.a3b74c32db2911eab229d039ea141105:subsystem.win_nvme_int
erop-57-159
Port WWN : 20:09:d0:39:ea:14:11:04
Node WWN : 20:05:d0:39:ea:14:11:04
Controller ID : 0x0180
Model Number : NetApp ONTAP Controller
Serial Number : 81CGZBPU5T/uAAAAAAAB
Firmware Version : FFFFFFFF
Total Capacity : Not Available
Unallocated Capacity : Not Available
NVMe Qualified Name : nqn.1992-
08.com.netapp:sn.a3b74c32db2911eab229d039ea141105:subsystem.win_nvme_int
erop-57-159
Port WWN : 20:06:d0:39:ea:14:11:04
Node WWN : 20:05:d0:39:ea:14:11:04
Controller ID : 0x0181
Model Number : NetApp ONTAP Controller<br>Serial Number : 81CGZBPU5T/uAAAAAAAB
                    : 81CGZBPU5T/uAAAAAAAB
Firmware Version : FFFFFFFFF
Total Capacity : Not Available
Unallocated Capacity : Not Available
Note: At present Namespace Management is not supported by NetApp Arrays.
```

```
PS C:\Program Files\Emulex\Util\OCManager> .\hbacmd nvme-list
10:00:00:10:9b:1b:97:66
Discovered NVMe Subsystems for 10:00:00:10:9b:1b:97:66
NVMe Qualified Name : nqn.1992-
08.com.netapp:sn.a3b74c32db2911eab229d039ea141105:subsystem.win_nvme_int
erop-57-159
Port WWN : 20:07:d0:39:ea:14:11:04
Node WWN : 20:05:d0:39:ea:14:11:04
Controller ID : 0x0140Model Number : NetApp ONTAP Controller
Serial Number : 81CGZBPU5T/uAAAAAAAB
Firmware Version : FFFFFFFF
Total Capacity : Not Available
Unallocated Capacity : Not Available
NVMe Qualified Name : nqn.1992-
08.com.netapp:sn.a3b74c32db2911eab229d039ea141105:subsystem.win_nvme_int
erop-57-159
Port WWN : 20:08:d0:39:ea:14:11:04
Node WWN : 20:05:d0:39:ea:14:11:04
Controller ID : 0x0141
Model Number : NetApp ONTAP Controller<br>Serial Number : 81CGZBPU5T/uAAAAAAAB
                    : 81CGZBPU5T/uAAAAAAAB
Firmware Version : FFFFFFFFF
Total Capacity : Not Available
Unallocated Capacity : Not Available
Note: At present Namespace Management is not supported by NetApp Arrays.
```
3. Validate that namespaces have been created.

The nvme-list-ns command lists the namespaces for a specified NVMe target that lists the namespaces connected to the host.

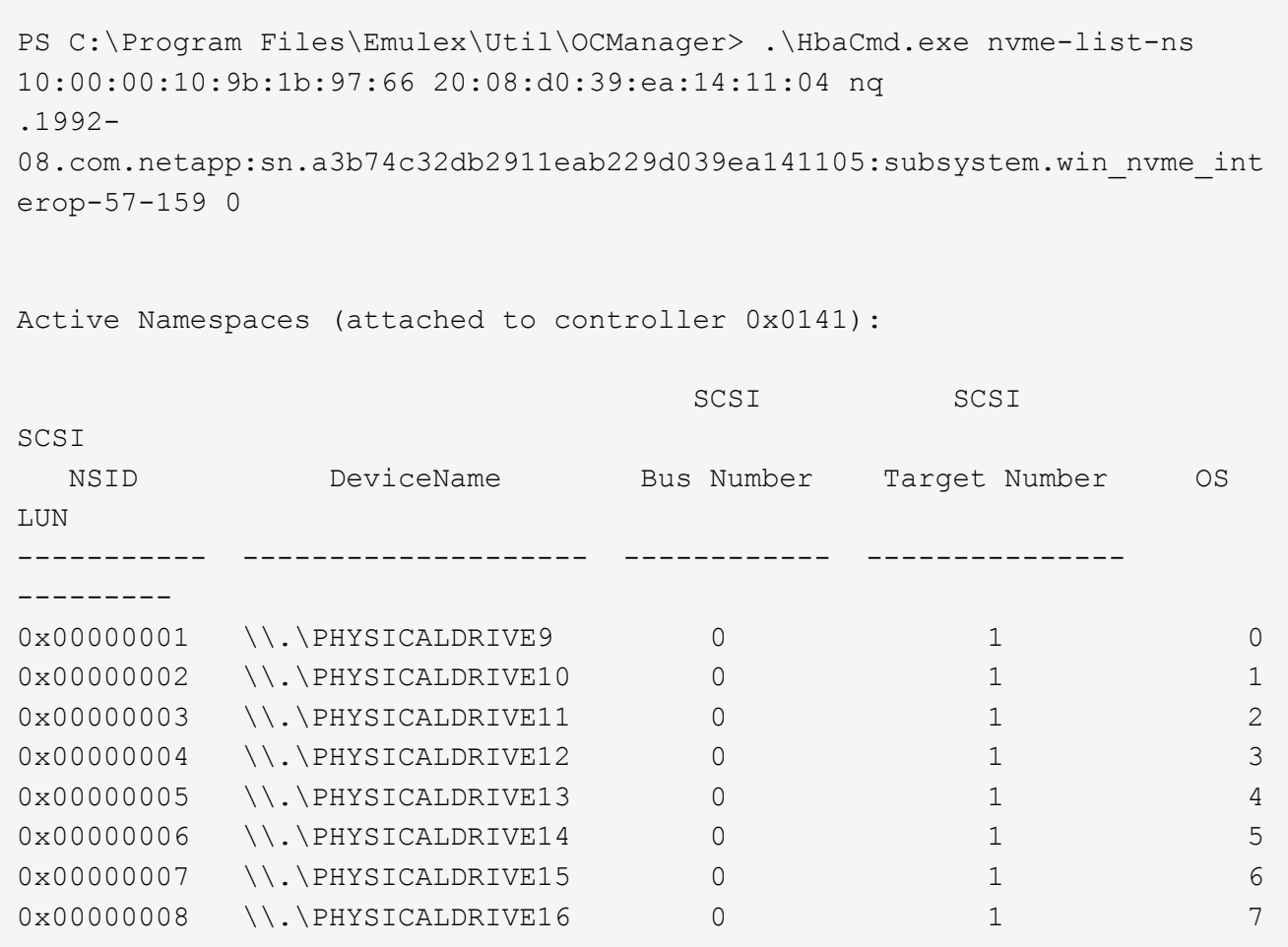

## <span id="page-13-0"></span>**NVMe/FC Host Configuration for Windows Server 2016 with ONTAP**

You can configure NVMe over Fibre Channel (NVMe/FC) on hosts running Windows Server 2016 using ONTAP as the target.

NVMe/FC is supported on ONTAP 9.7 or later for Windows Server 2016.

Note that the Broadcom initiator can serve both NVMe/FC and FCP traffic through the same 32G FC adapter ports. For FCP and FC/NVMe, use MSDSM as the Microsoft Multipath I/O (MPIO) option.

See the [Hardware Universe](https://hwu.netapp.com/Home/Index) for a list of supported FC adapters and controllers. For the most current list of supported configurations & versions, see the [NetApp Interoperability Matrix](https://mysupport.netapp.com/matrix/).

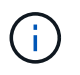

You can use the configuration settings provided in this document to configure cloud clients connected to [Cloud Volumes ONTAP](https://docs.netapp.com/us-en/cloud-manager-cloud-volumes-ontap/index.html) and [Amazon FSx for ONTAP.](https://docs.netapp.com/us-en/cloud-manager-fsx-ontap/index.html)

## **Known limitations**

Windows Failover Cluster (WFC) is not supported with ONTAP NVMe/FC because ONTAP does not currently support persistent reservations with NVMe/FC.

 $\mathbf{f}$ 

The external driver shipped by Broadcom for Windows NVMe/FC is not a true NVMe/FC driver but a translational SCSI  $\Box$  NVMe driver. This translational overhead does not necessarily impact performance, but it does negate the performance benefits of NVMe/FC. Thus, on Windows servers, NVMe/FC and FCP performance is the same, unlike on other operating systems such as Linux, where NVMe/FC performance is significantly better than that of FCP.

## **Enable NVMe/FC on a Windows initiator host**

Follow these steps to enable FC/NVMe on the Windows initiator host:

#### **Steps**

- 1. Install OneCommand Manager utility on the Windows host.
- 2. On each of the HBA initiator ports, set the following HBA driver parameters:
	- EnableNVMe = 1
	- $\circ$  NVMEMode = 0
	- LimTransferSize=1
- 3. Reboot the host.

## **Configure the Broadcom FC adapter in Windows for NVMe/FC**

With the Broadcom adapter for FC/NVMe in a Windows environment, a hostnqn is associated with each host bus adapter (HBA) port. The hostnqn is formatted as follows.

#### **Example**

```
nqn.2017-01.com.broadcom:ecd:nvmf:fc:100000109b1b9765
nqn.2017-01.com.broadcom:ecd:nvmf:fc:100000109b1b9766
```
#### **Enable MPIO for NVMe devices on the Windows host**

- 1. Install [Windows Host Utility Kit 7.1](https://mysupport.netapp.com/site/products/all/details/hostutilities/downloads-tab/download/61343/7.1/downloads) to set the driver parameters that are common to both FC and NVMe.
- 2. Open the MPIO properties.
- 3. From the **Discover Multi-Paths** tab, add the device ID listed for NVMe.

MPIO becomes aware of the NVMe devices, which are visible under disk management.

- 4. Open **Disk Management** and go to **Disk Properties**.
- 5. From the **MPIO** tab, click **Details**.
- 6. Set the following MSDSM settings:
	- PathVerifiedPeriod: **10**
	- PathVerifyEnabled: **Enable**
	- RetryCount: **6**
	- RetryInterval: **1**
	- PDORemovedPeriod: **130**
- 7. Select the MPIO Policy **Round Robin with Subset**.
- 8. Change the registry values:

```
HKLM\SYSTEM\CurrentControlSet\Services\mpio\Parameters\PathRecoveryInter
val DWORD -> 30
HKLM\SYSTEM\CurrentControlSet\Services\mpio \Parameters\
UseCustomPathRecoveryInterval DWORD-> 1
```
9. Reboot the host.

The NVMe configuration is now complete on the Windows host.

### **Validate NVMe/FC**

1. Validate that the Port Type is FC+NVMe.

Now that NVMe is enabled, you should see the Port Type listed as FC+NVMe, as follows.

```
PS C:\Program Files\Emulex\Util\OCManager> .\hbacmd listhba
Manageable HBA List
Port WWN : 10:00:00:10:9b:1b:97:65
Node WWN : 20:00:00:10:9b:1b:97:65
Fabric Name : 10:00:c4:f5:7c:a5:32:e0
Flags : 8000e300
Host Name : INTEROP-57-159
Mfg : Emulex Corporation
Serial No. : FC71367217
Port Number : 0
Mode : Initiator
PCI Bus Number : 94
PCI Function : 0
Port Type : FC+NVMe
Model : LPe32002-M2
Port WWN : 10:00:00:10:9b:1b:97:66
Node WWN : 20:00:00:10:9b:1b:97:66
Fabric Name : 10:00:c4:f5:7c:a5:32:e0
Flags : 8000e300
Host Name : INTEROP-57-159
Mfg : Emulex Corporation
Serial No. : FC71367217
Port Number : 1
Mode : Initiator
PCI Bus Number : 94
PCI Function : 1
Port Type : FC+NVMe
Model : LPe32002-M2
```
2. Validate that NVMe/FC subsystems have been discovered.

The nvme-list command lists the NVMe/FC discovered subsystems.

```
PS C:\Program Files\Emulex\Util\OCManager> .\hbacmd nvme-list
10:00:00:10:9b:1b:97:65
Discovered NVMe Subsystems for 10:00:00:10:9b:1b:97:65
NVMe Qualified Name : nqn.1992-
08.com.netapp:sn.a3b74c32db2911eab229d039ea141105:subsystem.win_nvme_int
erop-57-159
Port WWN : 20:09:d0:39:ea:14:11:04
Node WWN : 20:05:d0:39:ea:14:11:04
Controller ID : 0x0180
Model Number : NetApp ONTAP Controller
Serial Number : 81CGZBPU5T/uAAAAAAAB
Firmware Version : FFFFFFFF
Total Capacity : Not Available
Unallocated Capacity : Not Available
NVMe Qualified Name : nqn.1992-
08.com.netapp:sn.a3b74c32db2911eab229d039ea141105:subsystem.win_nvme_int
erop-57-159
Port WWN : 20:06:d0:39:ea:14:11:04
Node WWN : 20:05:d0:39:ea:14:11:04
Controller ID : 0x0181
Model Number : NetApp ONTAP Controller<br>Serial Number : 81CGZBPU5T/uAAAAAAAB
                    : 81CGZBPU5T/uAAAAAAAB
Firmware Version : FFFFFFFFF
Total Capacity : Not Available
Unallocated Capacity : Not Available
Note: At present Namespace Management is not supported by NetApp Arrays.
```

```
PS C:\Program Files\Emulex\Util\OCManager> .\hbacmd nvme-list
10:00:00:10:9b:1b:97:66
Discovered NVMe Subsystems for 10:00:00:10:9b:1b:97:66
NVMe Qualified Name : nqn.1992-
08.com.netapp:sn.a3b74c32db2911eab229d039ea141105:subsystem.win_nvme_int
erop-57-159
Port WWN : 20:07:d0:39:ea:14:11:04
Node WWN : 20:05:d0:39:ea:14:11:04
Controller ID : 0x0140Model Number : NetApp ONTAP Controller
Serial Number : 81CGZBPU5T/uAAAAAAAB
Firmware Version : FFFFFFFF
Total Capacity : Not Available
Unallocated Capacity : Not Available
NVMe Qualified Name : nqn.1992-
08.com.netapp:sn.a3b74c32db2911eab229d039ea141105:subsystem.win_nvme_int
erop-57-159
Port WWN : 20:08:d0:39:ea:14:11:04
Node WWN : 20:05:d0:39:ea:14:11:04
Controller ID : 0x0141
Model Number : NetApp ONTAP Controller<br>Serial Number : 81CGZBPU5T/uAAAAAAAB
                    : 81CGZBPU5T/uAAAAAAAB
Firmware Version : FFFFFFFFF
Total Capacity : Not Available
Unallocated Capacity : Not Available
Note: At present Namespace Management is not supported by NetApp Arrays.
```
3. Validate that namespaces have been created.

The nvme-list-ns command lists the namespaces for a specified NVMe target that lists the namespaces connected to the host.

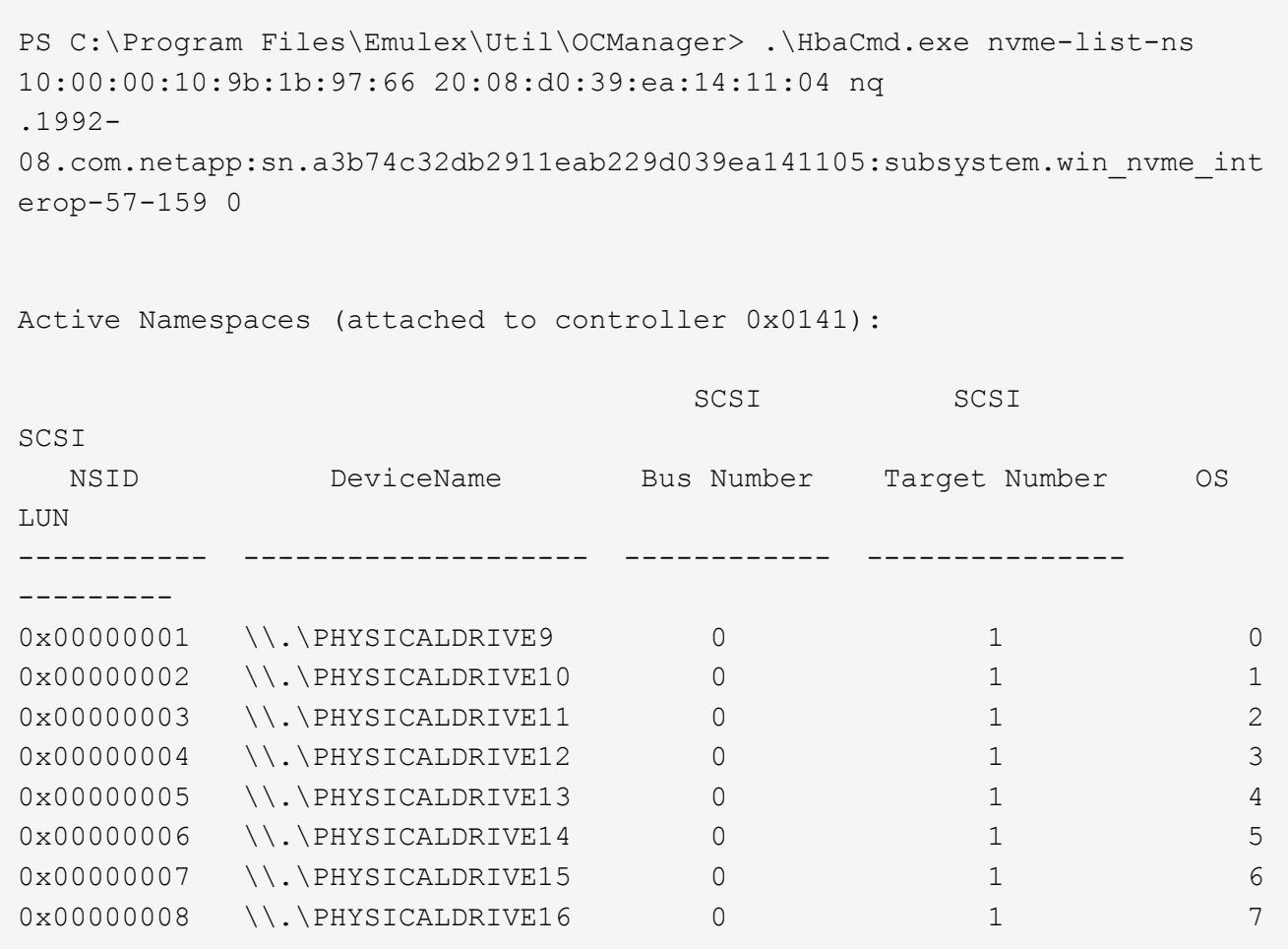

## <span id="page-19-0"></span>**NVMe/FC Host Configuration for Windows Server 2012 R2 with ONTAP**

You can configure NVMe over Fibre Channel (NVMe/FC) on hosts running Windows Server 2012 R2 using ONTAP as the target.

NVMe/FC is supported on ONTAP 9.7 or later for Windows Server 2012.

Note that the Broadcom initiator can serve both NVMe/FC and FCP traffic through the same 32G FC adapter ports. For FCP and FC/NVMe, use MSDSM as the Microsoft Multipath I/O (MPIO) option.

See the [Hardware Universe](https://hwu.netapp.com/Home/Index) for a list of supported FC adapters and controllers. For the most current list of supported configurations & versions, see the [NetApp Interoperability Matrix](https://mysupport.netapp.com/matrix/).

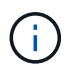

You can use the configuration settings provided in this document to configure cloud clients connected to [Cloud Volumes ONTAP](https://docs.netapp.com/us-en/cloud-manager-cloud-volumes-ontap/index.html) and [Amazon FSx for ONTAP.](https://docs.netapp.com/us-en/cloud-manager-fsx-ontap/index.html)

## **Known limitations**

Windows Failover Cluster (WFC) is not supported with ONTAP NVMe/FC because ONTAP does not currently support persistent reservations with NVMe/FC.

 $\mathbf{f}$ 

The external driver shipped by Broadcom for Windows NVMe/FC is not a true NVMe/FC driver but a translational SCSI  $\Box$  NVMe driver. This translational overhead does not necessarily impact performance, but it does negate the performance benefits of NVMe/FC. Thus, on Windows servers, NVMe/FC and FCP performance is the same, unlike on other operating systems such as Linux, where NVMe/FC performance is significantly better than that of FCP.

## **Enable NVMe/FC on a Windows initiator host**

Follow these steps to enable FC/NVMe on the Windows initiator host:

#### **Steps**

- 1. Install OneCommand Manager utility on the Windows host.
- 2. On each of the HBA initiator ports, set the following HBA driver parameters:
	- EnableNVMe = 1
	- $\circ$  NVMEMode = 0
	- LimTransferSize=1
- 3. Reboot the host.

### **Configure the Broadcom FC adapter in Windows for NVMe/FC**

With the Broadcom adapter for FC/NVMe in a Windows environment, a hostnqn is associated with each host bus adapter (HBA) port. The hostnqn is formatted as follows.

#### **Example**

```
nqn.2017-01.com.broadcom:ecd:nvmf:fc:100000109b1b9765
nqn.2017-01.com.broadcom:ecd:nvmf:fc:100000109b1b9766
```
#### **Enable MPIO for NVMe devices on the Windows host**

- 1. Install [Windows Host Utility Kit 7.1](https://mysupport.netapp.com/site/products/all/details/hostutilities/downloads-tab/download/61343/7.1/downloads) to set the driver parameters that are common to both FC and NVMe.
- 2. Open the MPIO properties.
- 3. From the **Discover Multi-Paths** tab, add the device ID listed for NVMe.

MPIO becomes aware of the NVMe devices, which are visible under disk management.

- 4. Open **Disk Management** and go to **Disk Properties**.
- 5. From the **MPIO** tab, click **Details**.
- 6. Set the following MSDSM settings:
	- PathVerifiedPeriod: **10**
	- PathVerifyEnabled: **Enable**
	- RetryCount: **6**
	- RetryInterval: **1**
	- PDORemovedPeriod: **130**
- 7. Select the MPIO Policy **Round Robin with Subset**.
- 8. Change the registry values:

```
HKLM\SYSTEM\CurrentControlSet\Services\mpio\Parameters\PathRecoveryInter
val DWORD -> 30
HKLM\SYSTEM\CurrentControlSet\Services\mpio \Parameters\
UseCustomPathRecoveryInterval DWORD-> 1
```
9. Reboot the host.

The NVMe configuration is now complete on the Windows host.

### **Validate NVMe/FC**

1. Validate that the Port Type is FC+NVMe.

Now that NVMe is enabled, you should see the Port Type listed as FC+NVMe, as follows.

```
PS C:\Program Files\Emulex\Util\OCManager> .\hbacmd listhba
Manageable HBA List
Port WWN : 10:00:00:10:9b:1b:97:65
Node WWN : 20:00:00:10:9b:1b:97:65
Fabric Name : 10:00:c4:f5:7c:a5:32:e0
Flags : 8000e300
Host Name : INTEROP-57-159
Mfg : Emulex Corporation
Serial No. : FC71367217
Port Number : 0
Mode : Initiator
PCI Bus Number : 94
PCI Function : 0
Port Type : FC+NVMe
Model : LPe32002-M2
Port WWN : 10:00:00:10:9b:1b:97:66
Node WWN : 20:00:00:10:9b:1b:97:66
Fabric Name : 10:00:c4:f5:7c:a5:32:e0
Flags : 8000e300
Host Name : INTEROP-57-159
Mfg : Emulex Corporation
Serial No. : FC71367217
Port Number : 1
Mode : Initiator
PCI Bus Number : 94
PCI Function : 1
Port Type : FC+NVMe
Model : LPe32002-M2
```
2. Validate that NVMe/FC subsystems have been discovered.

The nvme-list command lists the NVMe/FC discovered subsystems.

```
PS C:\Program Files\Emulex\Util\OCManager> .\hbacmd nvme-list
10:00:00:10:9b:1b:97:65
Discovered NVMe Subsystems for 10:00:00:10:9b:1b:97:65
NVMe Qualified Name : nqn.1992-
08.com.netapp:sn.a3b74c32db2911eab229d039ea141105:subsystem.win_nvme_int
erop-57-159
Port WWN : 20:09:d0:39:ea:14:11:04
Node WWN : 20:05:d0:39:ea:14:11:04
Controller ID : 0x0180
Model Number : NetApp ONTAP Controller
Serial Number : 81CGZBPU5T/uAAAAAAAB
Firmware Version : FFFFFFFF
Total Capacity : Not Available
Unallocated Capacity : Not Available
NVMe Qualified Name : nqn.1992-
08.com.netapp:sn.a3b74c32db2911eab229d039ea141105:subsystem.win_nvme_int
erop-57-159
Port WWN : 20:06:d0:39:ea:14:11:04
Node WWN : 20:05:d0:39:ea:14:11:04
Controller ID : 0x0181
Model Number : NetApp ONTAP Controller<br>Serial Number : 81CGZBPU5T/uAAAAAAAB
                    : 81CGZBPU5T/uAAAAAAAB
Firmware Version : FFFFFFFFF
Total Capacity : Not Available
Unallocated Capacity : Not Available
Note: At present Namespace Management is not supported by NetApp Arrays.
```

```
PS C:\Program Files\Emulex\Util\OCManager> .\hbacmd nvme-list
10:00:00:10:9b:1b:97:66
Discovered NVMe Subsystems for 10:00:00:10:9b:1b:97:66
NVMe Qualified Name : nqn.1992-
08.com.netapp:sn.a3b74c32db2911eab229d039ea141105:subsystem.win_nvme_int
erop-57-159
Port WWN : 20:07:d0:39:ea:14:11:04
Node WWN : 20:05:d0:39:ea:14:11:04
Controller ID : 0x0140Model Number : NetApp ONTAP Controller
Serial Number : 81CGZBPU5T/uAAAAAAAB
Firmware Version : FFFFFFFF
Total Capacity : Not Available
Unallocated Capacity : Not Available
NVMe Qualified Name : nqn.1992-
08.com.netapp:sn.a3b74c32db2911eab229d039ea141105:subsystem.win_nvme_int
erop-57-159
Port WWN : 20:08:d0:39:ea:14:11:04
Node WWN : 20:05:d0:39:ea:14:11:04
Controller ID : 0x0141
Model Number : NetApp ONTAP Controller<br>Serial Number : 81CGZBPU5T/uAAAAAAAB
                    : 81CGZBPU5T/uAAAAAAAB
Firmware Version : FFFFFFFFF
Total Capacity : Not Available
Unallocated Capacity : Not Available
Note: At present Namespace Management is not supported by NetApp Arrays.
```
3. Validate that namespaces have been created.

The nvme-list-ns command lists the namespaces for a specified NVMe target that lists the namespaces connected to the host.

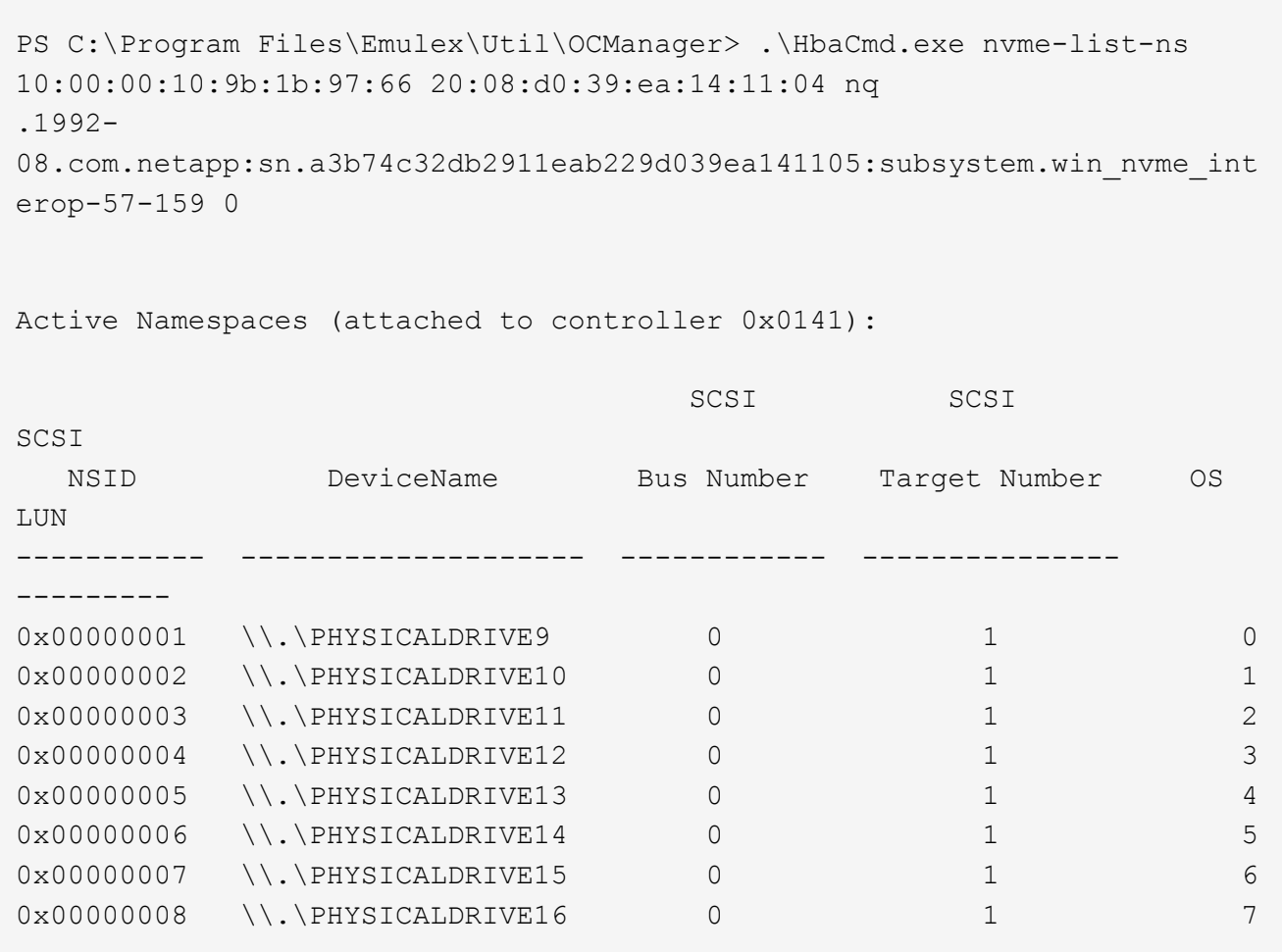

#### **Copyright information**

Copyright © 2024 NetApp, Inc. All Rights Reserved. Printed in the U.S. No part of this document covered by copyright may be reproduced in any form or by any means—graphic, electronic, or mechanical, including photocopying, recording, taping, or storage in an electronic retrieval system—without prior written permission of the copyright owner.

Software derived from copyrighted NetApp material is subject to the following license and disclaimer:

THIS SOFTWARE IS PROVIDED BY NETAPP "AS IS" AND WITHOUT ANY EXPRESS OR IMPLIED WARRANTIES, INCLUDING, BUT NOT LIMITED TO, THE IMPLIED WARRANTIES OF MERCHANTABILITY AND FITNESS FOR A PARTICULAR PURPOSE, WHICH ARE HEREBY DISCLAIMED. IN NO EVENT SHALL NETAPP BE LIABLE FOR ANY DIRECT, INDIRECT, INCIDENTAL, SPECIAL, EXEMPLARY, OR CONSEQUENTIAL DAMAGES (INCLUDING, BUT NOT LIMITED TO, PROCUREMENT OF SUBSTITUTE GOODS OR SERVICES; LOSS OF USE, DATA, OR PROFITS; OR BUSINESS INTERRUPTION) HOWEVER CAUSED AND ON ANY THEORY OF LIABILITY, WHETHER IN CONTRACT, STRICT LIABILITY, OR TORT (INCLUDING NEGLIGENCE OR OTHERWISE) ARISING IN ANY WAY OUT OF THE USE OF THIS SOFTWARE, EVEN IF ADVISED OF THE POSSIBILITY OF SUCH DAMAGE.

NetApp reserves the right to change any products described herein at any time, and without notice. NetApp assumes no responsibility or liability arising from the use of products described herein, except as expressly agreed to in writing by NetApp. The use or purchase of this product does not convey a license under any patent rights, trademark rights, or any other intellectual property rights of NetApp.

The product described in this manual may be protected by one or more U.S. patents, foreign patents, or pending applications.

LIMITED RIGHTS LEGEND: Use, duplication, or disclosure by the government is subject to restrictions as set forth in subparagraph (b)(3) of the Rights in Technical Data -Noncommercial Items at DFARS 252.227-7013 (FEB 2014) and FAR 52.227-19 (DEC 2007).

Data contained herein pertains to a commercial product and/or commercial service (as defined in FAR 2.101) and is proprietary to NetApp, Inc. All NetApp technical data and computer software provided under this Agreement is commercial in nature and developed solely at private expense. The U.S. Government has a nonexclusive, non-transferrable, nonsublicensable, worldwide, limited irrevocable license to use the Data only in connection with and in support of the U.S. Government contract under which the Data was delivered. Except as provided herein, the Data may not be used, disclosed, reproduced, modified, performed, or displayed without the prior written approval of NetApp, Inc. United States Government license rights for the Department of Defense are limited to those rights identified in DFARS clause 252.227-7015(b) (FEB 2014).

#### **Trademark information**

NETAPP, the NETAPP logo, and the marks listed at<http://www.netapp.com/TM>are trademarks of NetApp, Inc. Other company and product names may be trademarks of their respective owners.